## **Getting started with hooks**

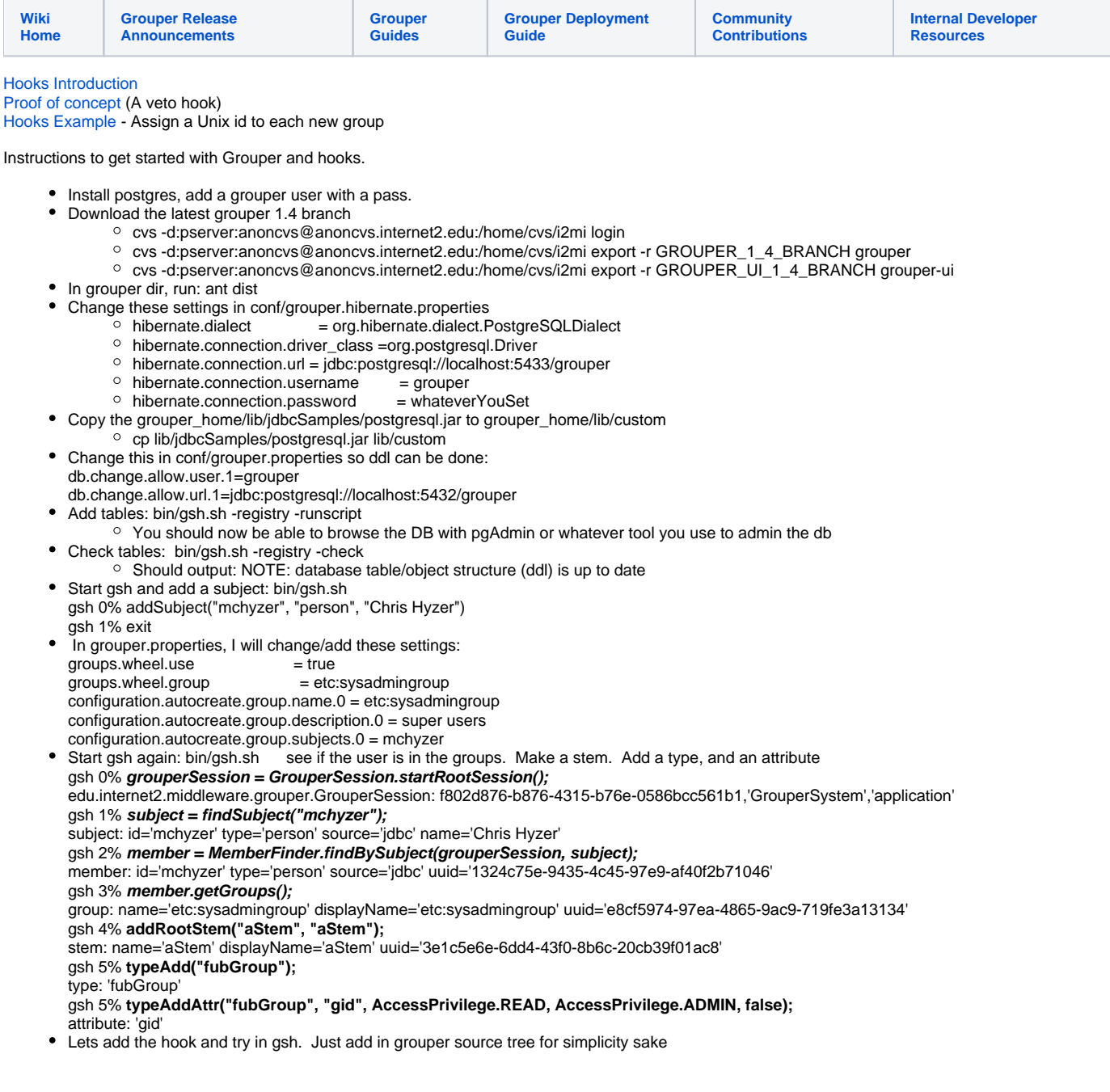

```
package test;
import edu.internet2.middleware.grouper.Group;
import edu.internet2.middleware.grouper.GroupType;
import edu.internet2.middleware.grouper.GroupTypeFinder;
import edu.internet2.middleware.grouper.hooks.beans.HooksContext;
import edu.internet2.middleware.grouper.hooks.beans.HooksGroupBean;
/**
 * add a type after a group insert
 */
public class GroupAddFubHook extends
    edu.internet2.middleware.grouper.hooks.GroupHooks {
   /**
***
    * @see edu.internet2.middleware.grouper.hooks.GroupHooks#groupPostInsert(edu.internet2.middleware.grouper.
hooks.beans.HooksContext, edu.internet2.middleware.grouper.hooks.beans.HooksGroupBean)
    */
  @SuppressWarnings("unchecked")
  @Override
  public void groupPostInsert(HooksContext hooksContext,
       HooksGroupBean postInsertBean) {
     super.groupPostInsert(hooksContext, postInsertBean);
     try {
       Group group = postInsertBean.getGroup();
       GroupType fubGroup = GroupTypeFinder.find("fubGroup");
       group.addType(fubGroup);
       group.setAttribute("gid", "2");
       group.store();
     } catch (Exception e) {
       throw new RuntimeException(e.getMessage(), e);
 }
   }
}
```
[mchyzer@flash2 grouper]\$ ant dist

- Add this line to the hooks section in conf/grouper.properties hooks.group.class=test.GroupAddFubHook
- See hook work, see new type and new attribute: bin\gsh.sh

```
gsh 0% group = addGroup("aStem", "aGroup5", "aGroup5");
group: name='aStem:aGroup5' displayName='aStem:aGroup5' uuid='b5552545-2ad2-462c-b5df-67586c987992'
gsh 1% group.getTypes();
type: 'base'
type: 'fubGroup'
gsh 2% group.getAttributes();
java.util.HashMap: {extension=aGroup5, displayExtension=aGroup5, gid=2, name=aStem:aGroup5, displayName=aStem:
aGroup5}
gsh 3%
```
## **Grouper UI**

\*

- Download or unzip grouper-ui
- Run ant exit
- Edit the build.properties,
	- set the grouper.folder if not ../grouper
- Run ant dist
- Edit your tomcat\_home/conf/server.xml, add a context for the UI <Engine defaultHost="localhost" name="Catalina"> <Realm className="org.apache.catalina.realm.UserDatabaseRealm" resourceName="UserDatabase"/>

```
 <Host appBase="webapps" autoDeploy="true" name="localhost" unpackWARs="true" xmlNamespaceAware="false" xmlValidation="false">
  <Context docBase="/home/mchyzer/grouper_v1_4/grouper-ui/dist/grouper" path="/grouper" reloadable="false"/>
  </Host>
</Engine>
```
• Add a user to your tomcat-users.xml file:

<tomcat-users>

```
 <role rolename="grouper_user"/>
 <user username="mchyzer" password="whateveryouwant" roles="grouper_user"/>
```
</tomcat-users>

- $\bullet$
- $\bullet$ If you are using mod\_jk, hook up the url with the tomcat:

JkMount /grouper/\* tomcat\_mchyzer Stop and start apache and tomcat: [mchyzer@flash2 grouper]\$ /home/mchyzer/apache2\_0/bin/apachectl stop [mchyzer@flash2 grouper]\$ /home/mchyzer/apache2\_0/bin/apachectl start [mchyzer@flash2 grouper]\$ /home/mchyzer/tomcat/bin/shutdown.sh Using CATALINA\_BASE: /home/mchyzer/tomcat Using CATALINA\_HOME: /home/mchyzer/tomcat Using CATALINA\_TMPDIR: /home/mchyzer/tomcat/temp Using JRE\_HOME: /opt/appserv/java6 [mchyzer@flash2 grouper]\$ /home/mchyzer/tomcat/bin/startup.sh Using CATALINA\_BASE: /home/mchyzer/tomcat Using CATALINA\_HOME: /home/mchyzer/tomcat Using CATALINA\_TMPDIR: /home/mchyzer/tomcat/temp<br>Using JRE\_HOME: /opt/appserv/java6 /opt/appserv/java6 [mchyzer@flash2 grouper]\$ • Add a group with or without the fubGroup type, and see the type and attribute when done

- 
- $\bullet$
- $\bullet$